**SunGuideTM:**

**Travel Times Interface Control Document**

**SunGuide-TVT-ICD-6.2**

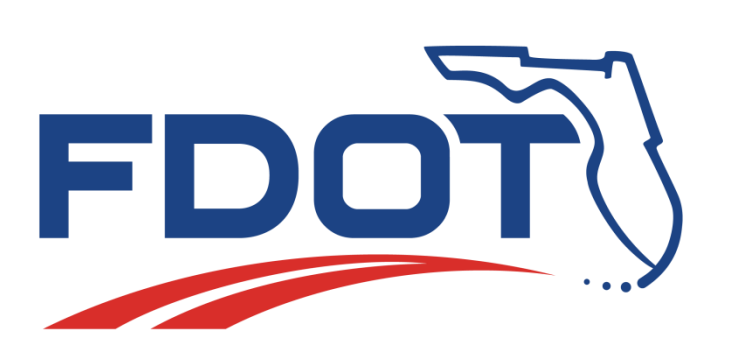

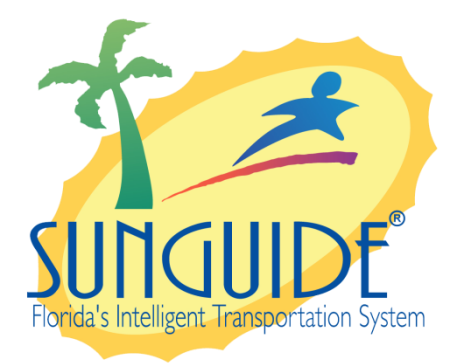

Prepared for:

Florida Department of Transportation Traffic Engineering and Operations Office 605 Suwannee Street, M.S. 90 Tallahassee, Florida 32399-0450 (850) 410-5600

March 16, 2016

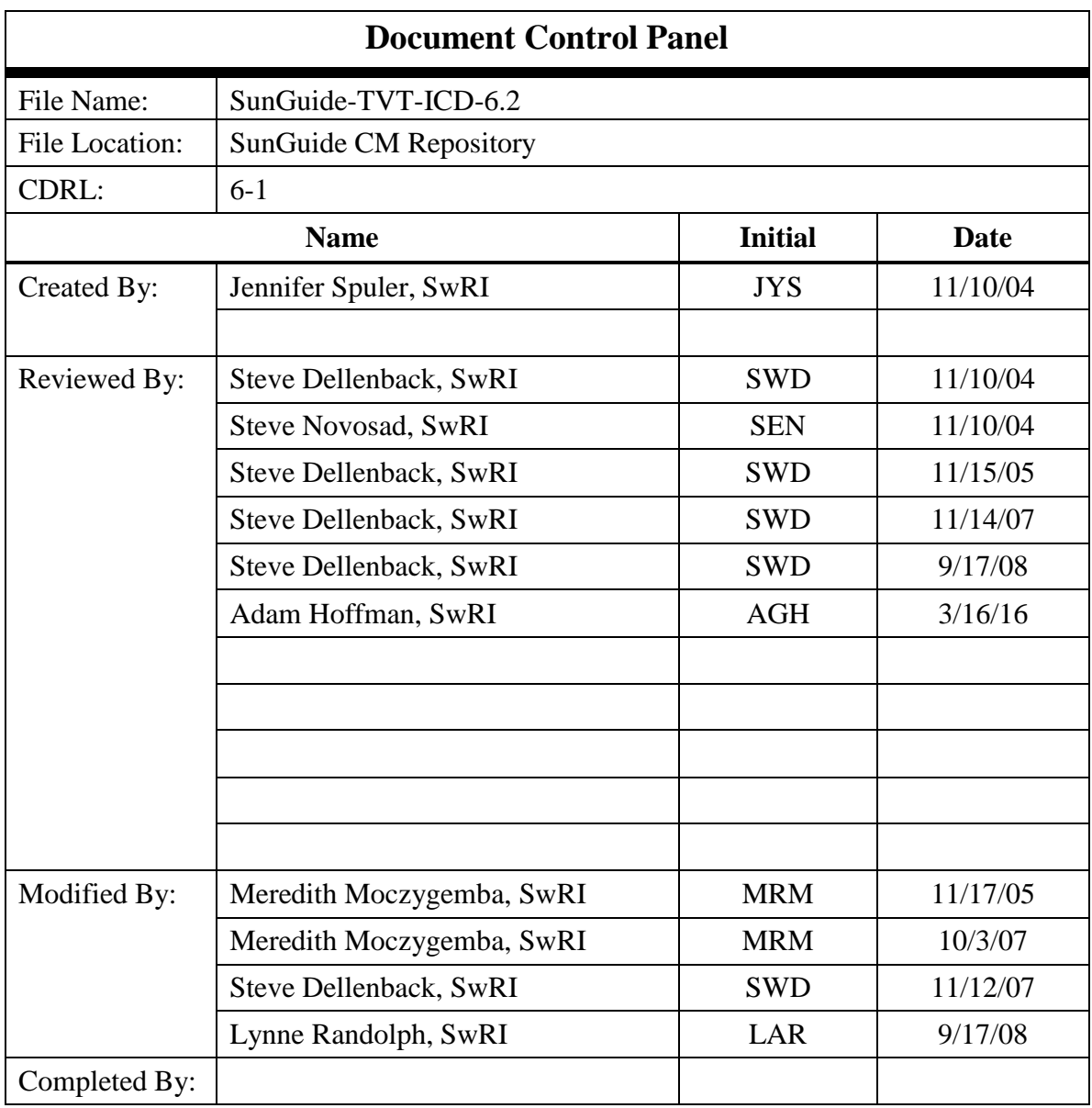

# **Table of Contents**

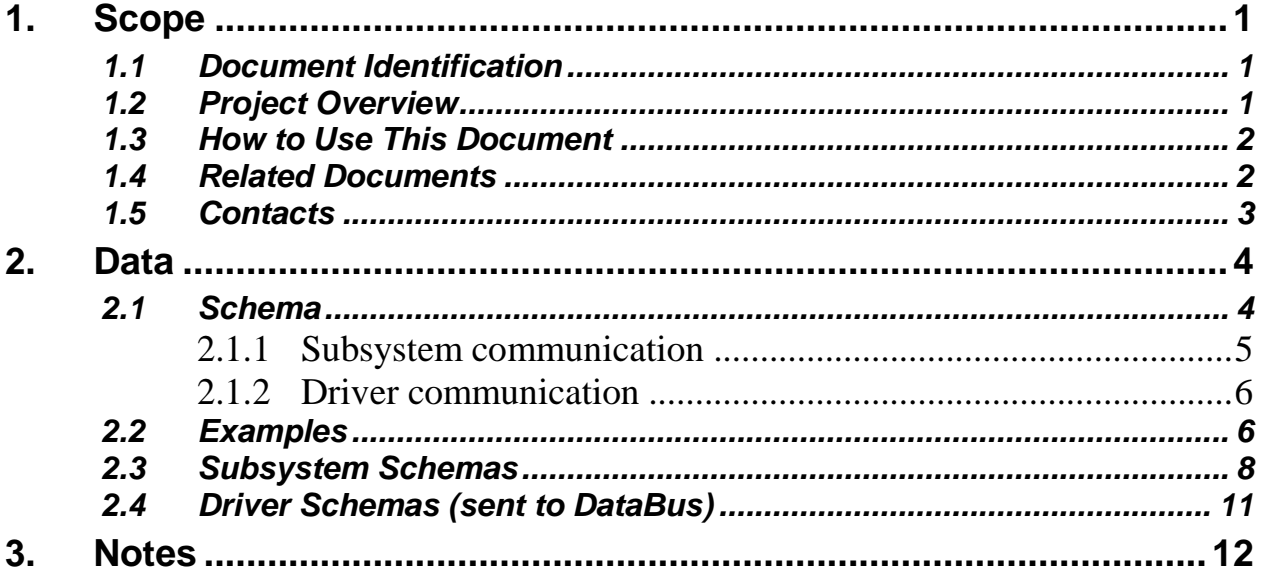

# **List of Figures**

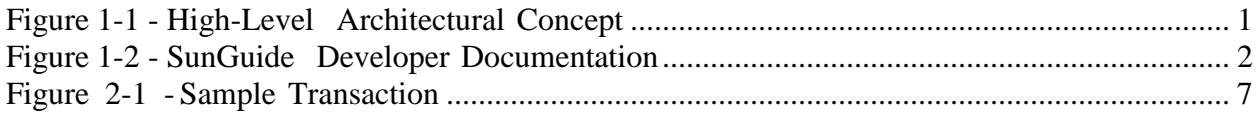

# **List of Acronyms**

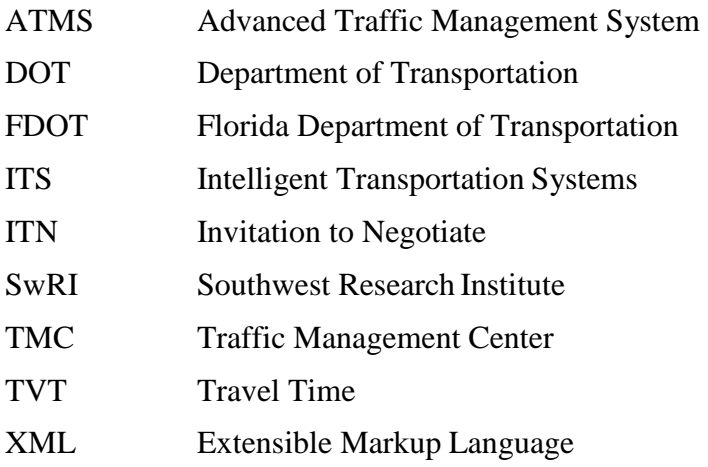

# **REVISION HISTORY**

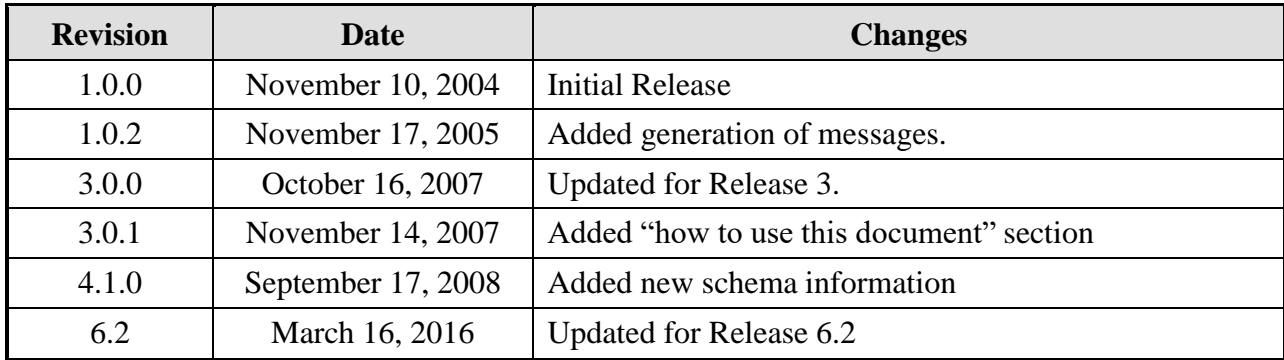

# <span id="page-6-0"></span>**1. Scope**

### <span id="page-6-1"></span>*1.1 Document Identification*

This Interface Control Document (ICD) describes the interface between individual SunGuide<sup>TM</sup> clients and the Travel Times (TVT) subsystem and between the TVT subsystem and the associated drivers. The general base architecture of the XML communications including connection information, byte order and base transaction classes is delineated in this document. This ICD defines Extensible Markup Language (XML) schemas upon which XML requests shall be based in communicating amongst the various processes. Refer to the SunGuide-General-ICD document for details regarding data transfer.

### <span id="page-6-2"></span>*1.2 Project Overview*

The Florida Department of Transportation (FDOT) is conducting a program that is developing SunGuide software. The SunGuide software is a set of Intelligent Transportation System (ITS) software that allows the control of roadway devices as well as information exchange across a variety of transportation agencies. The goal of the SunGuide software is to have a common software base that can be deployed throughout the state of Florida. The SunGuide software development effort is based on ITS software available from the state of Texas; significant customization of the software is being performed as well as the development of new software modules. The following figure provides a graphical view of the software to be developed:

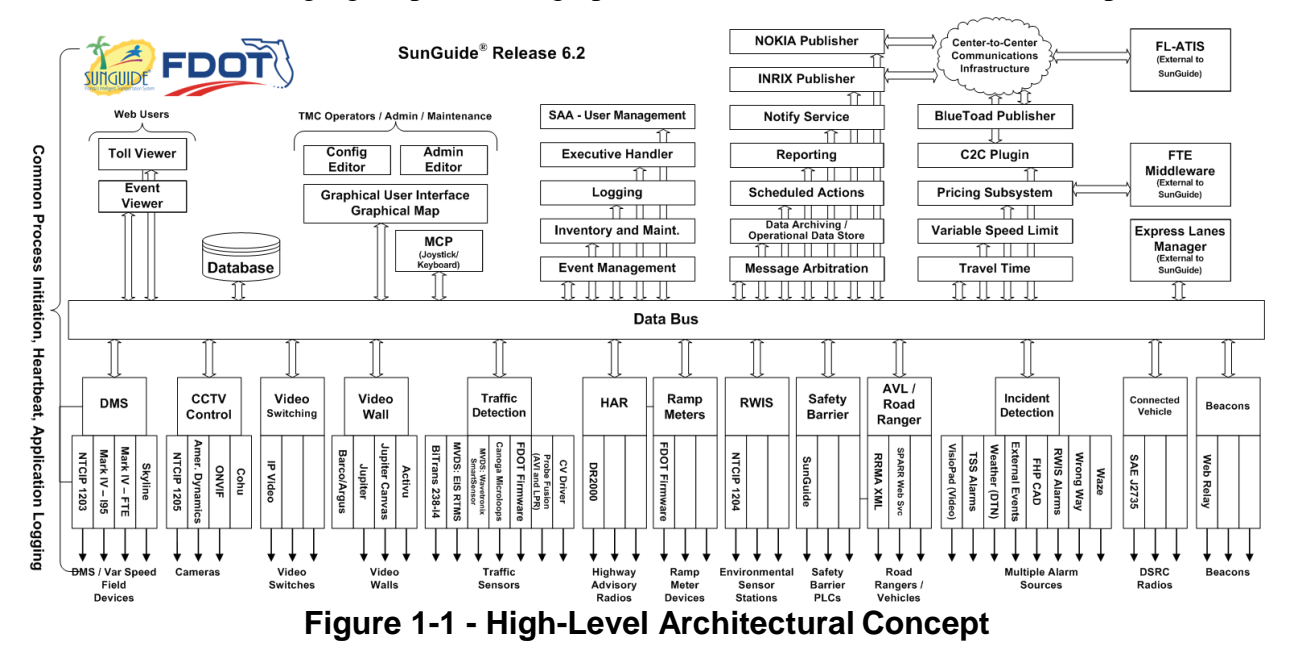

### <span id="page-7-0"></span>*1.3 How to Use This Document*

The ICDs describe the specific interface between two SunGuide subsystems or between a SunGuide subsystem and a SunGuide driver. The relationship of appropriate documents is shown in the Figure 1-2.

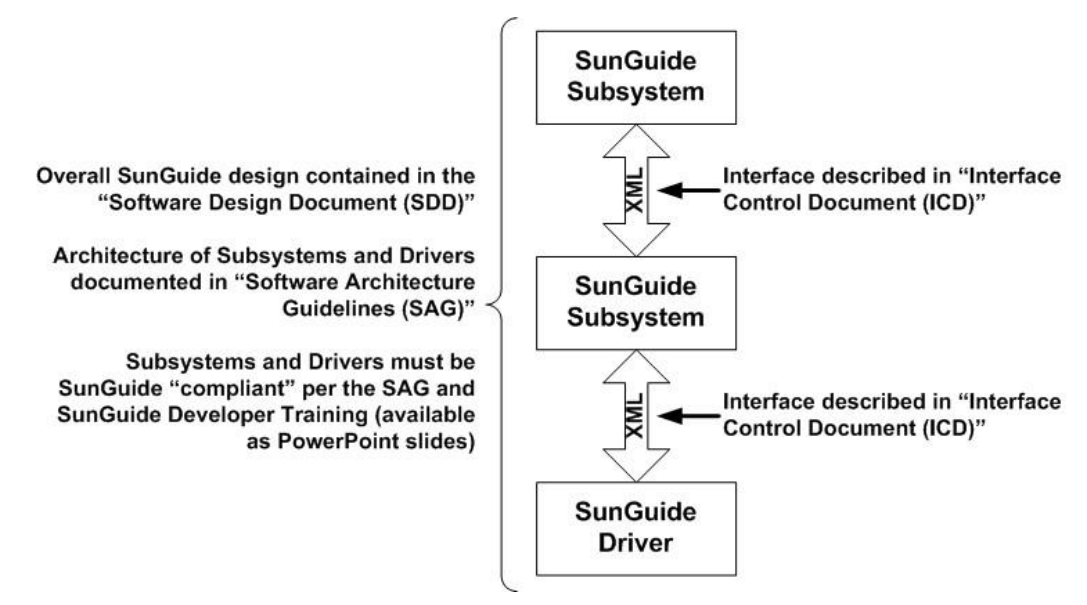

**Figure 1-2 - SunGuide DeveloperDocumentation**

This document describes an *internal* SunGuide interface. The interface described is between two SunGuide compliant processes. The reader should review the following document to gain an understanding of how SunGuide compliant application is created (this will vary if the application is a driver or subsystem):

#### *SunGuide Software Architecture Guidelines* (SAG)

The SAG describes what needs to be included in a SunGuide application to assure that it will work cooperatively in the SunGuide environment. Once the SAG is reviewed, the following document should be reviewed:

#### *SunGuide Software Design Document* (SDD)

The SDD will provide an understanding of how individual components of SunGuide were designed. Finally the ICD, along with the associated schema should be reviewed to determine what data needs to be exchanged on the interface being defined in this document.

Additionally, a SunGuide "Developer Training" class is available that provides the students with an introduction into developing SunGuide processes. The SunGuide source code repository has a generic subsystem and a generic driver available that can be used as the basis for developing a new application.

### <span id="page-7-1"></span>*1.4 Related Documents*

The following documents were used to develop this document:

- FDOT Scope of Services: *BDO69*, *Standard Written Agreement for SunGuide Software Support, Maintenance, and Development, Exhibit A: Scope of Services.* July 1, 2010.
- Notice to Proceed: Letter to Southwest Research Institute<sup>®</sup> (SwRI<sup>®</sup>) for BDQ69, July 1, 2010.
- SunGuide Project website: [http://sunguidesoftware.com.](http://sunguidesoftware.com/)

### <span id="page-8-0"></span>*1.5 Contacts*

The following are contact persons for the SunGuide software project:

- Fred Heery, ITS Section, Traffic Engineering and Operations Office Central Office, [fred.heery@dot.state.fl.us,](mailto:fred.heery@dot.state.fl.us) 850-410-5606
- Derek Vollmer, ITS Section, Traffic Engineering and Operations Office Central Office, [Derek.Vollmer@dot.state.fl.us,](mailto:Derek.Vollmer@dot.state.fl.us) 850-410-5615
- Clay Packard, Atkins Project Manager, [clay.packard@dot.](mailto:clay.packard@dot)state.fl.us, 850-410-5623
- David Chang, Atkins Project Advisor, [david.chang@dot.state.fl.us,](mailto:david.chang@dot.state.fl.us) 850-410-5622
- Tucker Brown, SwRI Project Manager, [tbrown@swri.com,](mailto:tbrown@swri.com) 210-522-3035
- Roger Strain, SwRI Software Project Manager, [rstrain@swri.org,](mailto:rstrain@swri.org) 210-522-6295

# <span id="page-9-0"></span>**2. Data**

The following sections detail the XML transactions that can be exchanged between client and server applications.

### <span id="page-9-1"></span>*2.1 Schema*

The schemas for these transactions may be located in the Schemas directory. The objects directory contains common data schemas that are used by the various request, messages, and responses. Schemas are organized in the following tree structure:

- messages
	- o addTravelTimeMessageMsg.xsd
	- o deleteTravelTimeMessageMsg.xsd
	- o updateTravelTimeMsg.xsd
	- o updateTvtMessageMsg.xsd
- objects
	- o alternateRoute.xsd
	- o deviceTemplate.xsd
	- o matchingRoute.xsd
	- o msgTemplate.xsd
	- o travelTimeInfo.xsd
	- o travelTimeLink.xsd
	- o tssLink.xsd
	- o tvtOptions.xsd
- requests
	- o addAlternateRouteReq.xsd
	- o addMatchingRouteReq.xsd
	- o addMsgTemplateReq.xsd
	- o addTravelTimeLinkReq.xsd
	- o clearDeviceTemplateReq.xsd
	- o deleteAlternateRouteReq.xsd
	- o deleteMatchingRouteReq.xsd
	- o deleteMsgTemplateReq.xsd
	- o deleteTravelTimeLinkReq.xsd
	- o modifyAlternateRouteReq.xsd
	- o modifyMatchingRouteReq.xsd
	- o modifyMsgTemplateReq.xsd
	- o modifyTravelTimeLinkReq.xsd
	- o retrieveDataReq.xsd
	- o setDeviceTemplateReq.xsd
	- o setDeviceTvtStatusReq.xsd
	- o setLinkTvtStatusReq.xsd
	- o setTvtOptionsReq.xsd
	- o setTvtStatusReq.xsd
	- o subscribeReq.xsd
- responses
	- o addAlternateRouteResp.xsd
- o addMatchingRouteResp.xsd
- o addMsgTemplateResp.xsd
- o addTravelTimeLinkResp.xsd
- o clearDeviceTemplateResp.xsd
- o deleteAlternateRouteResp.xsd
- o deleteMatchingRouteResp.xsd
- o deleteMsgTemplateResp.xsd
- o deleteTravelTimeLinkResp.xsd
- o modifyAlternateRouteResp.xsd
- o modifyMatchingRouteResp.xsd
- o modifyMsgTemplateResp.xsd
- o modifyTravelTimeLinkResp.xsd
- o retrieveDataResp.xsd
- o setDeviceTemplateResp.xsd
- o setDeviceTvtStatusResp.xsd
- o setLinkTvtStatusResp.xsd
- o setTvtOptionsResp.xsd
- o setTvtStatusResp.xsd
- o subscribeResp.xsd

Requests may be sent from a client to a subsystem or from a subsystem to a driver. Responses may be sent from a driver to a subsystem or a subsystem to a client. A message can be sent from any process to another process.

#### *2.1.1 Subsystem communication*

Initial communication to a subsystem is described in the general ICD. For TVT, the travel times links, message templates and device templates are retrieved from the database on startup. Once a client has initiated the connection to TVT, the following requests may be made:

- TVT links may be added, modified or deleted.
- Message templates may be added, modified or deleted.
- Device templates may be assigned.
- Travel times may be enabled or disabled for a device or system-wide.
- When travel times are generated, two messages are sent to subscribed clients at the intervals specified by configuration parameters: updateTravelTimeMsg and updateTvtMessageMsg.

The following table shows the various subscriptions a client may request. The last column shows the XML updates that will be received if a client has subscribed to this data.

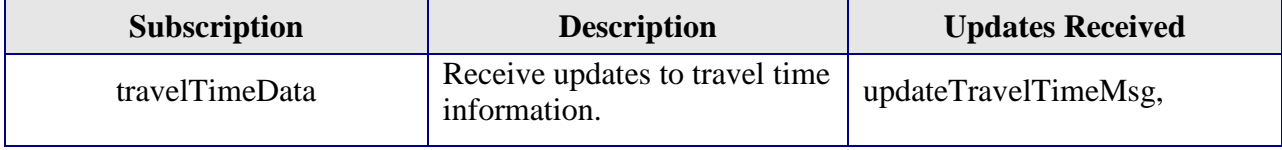

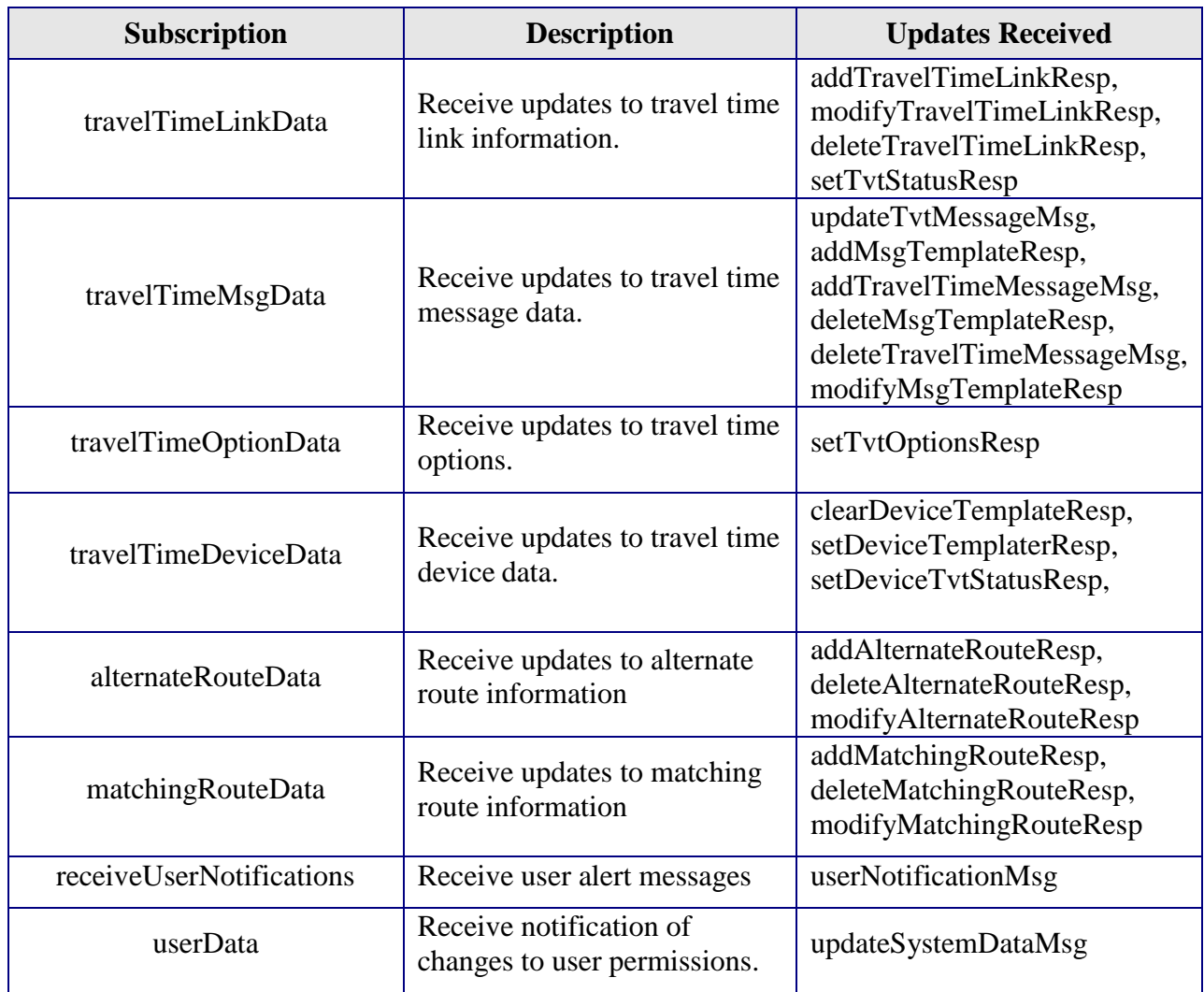

#### *2.1.2 Driver communication*

Initial communication from a subsystem to a driver is described in the general ICD. For TVT, the DataBus is analogous to a driver. TVT sends a subscribeReq for linkData and device status to DataBus. Once subscribed, TVT receives link updates and creates travel times and travel time messages for dissemination.

### <span id="page-11-0"></span>*2.2 Examples*

For example, if a client wishes to add a TVT link to the system, the client sends an addTravelTimeLinkReq to the subsystem. Upon successfully adding the TVT link, an addTravelTimeLinkResp is generated and the subsystem sends this response back to the appropriate client and to any clients who have subscribed to TVT link data.

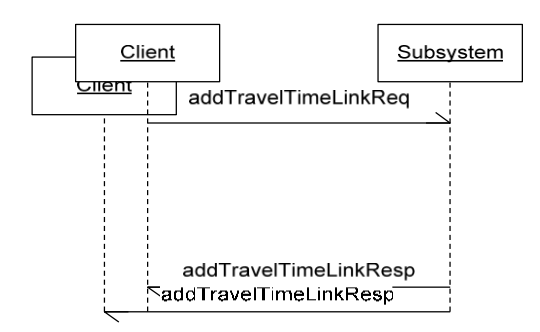

**Figure 2-1 - Sample Transaction**

The tables below show which requests can be sent from client to subsystem and subsystem to driver. The responses sent from driver to subsystem and subsystem to client are also specified. Messages are sent when a response is not required.

### *2.3 Subsystem Schemas*

#### *FC (From client),TC (To client), TD (To driver), FD (From driver)*

<span id="page-13-0"></span>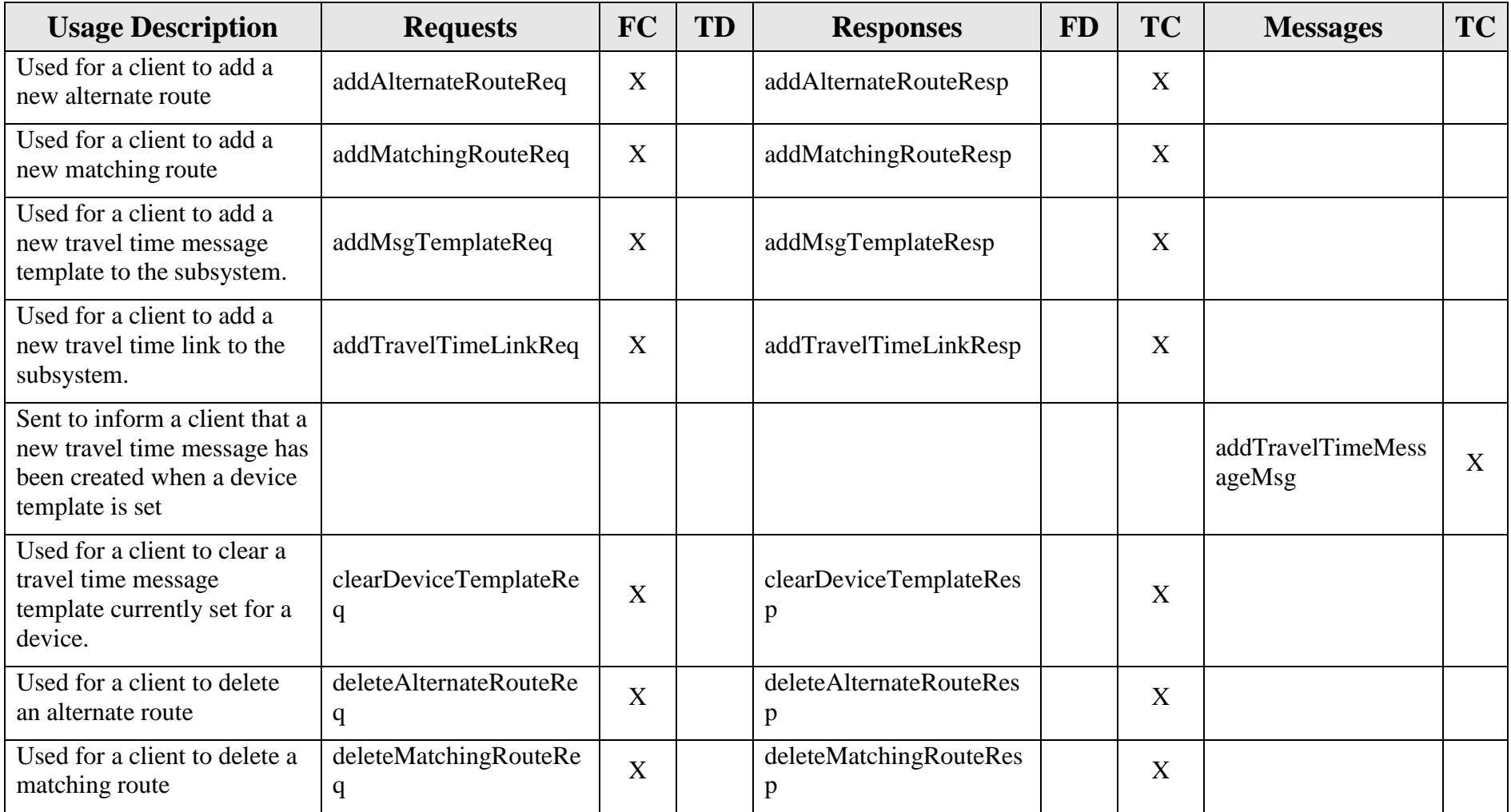

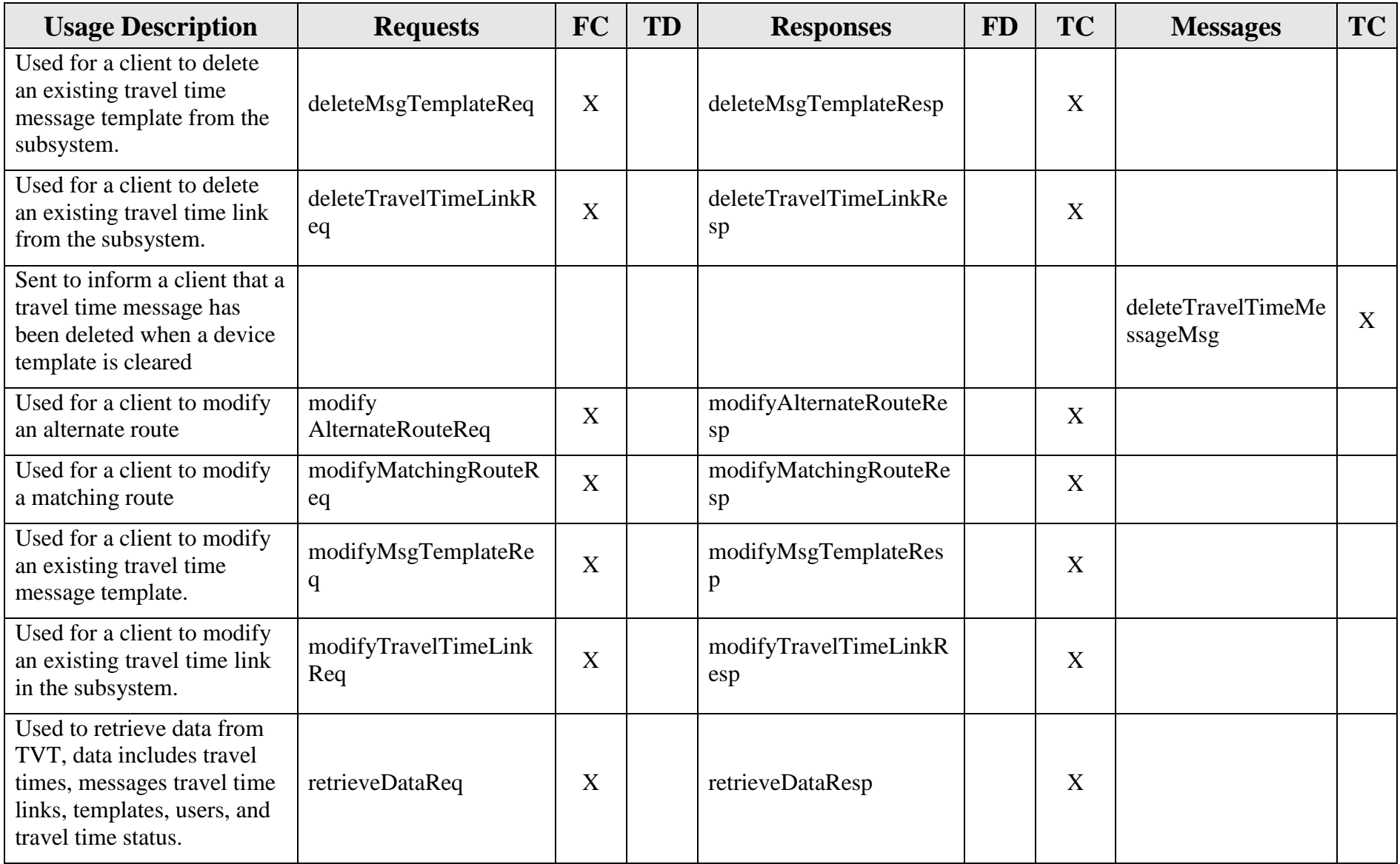

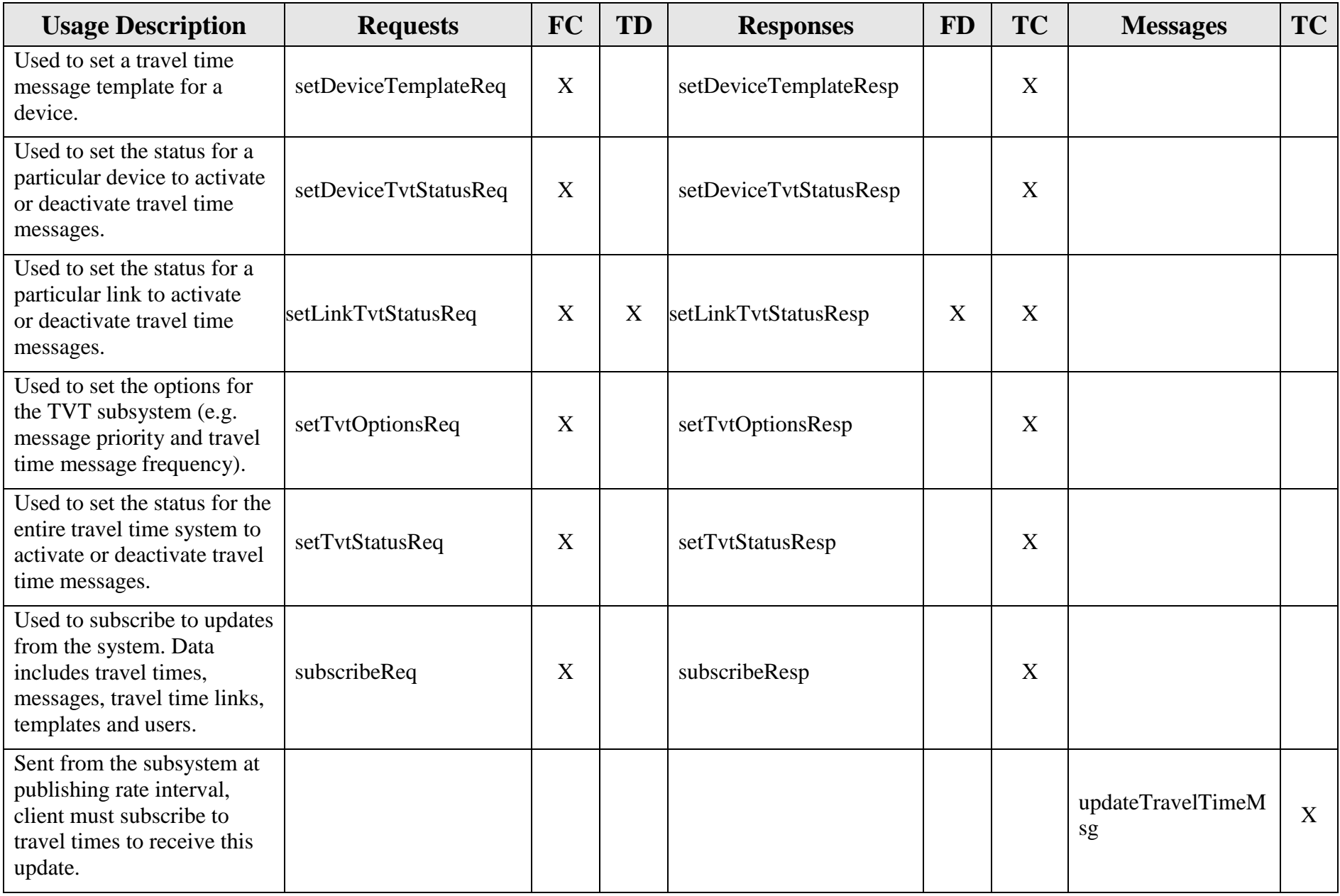

#### *TVT Interface Control Document*

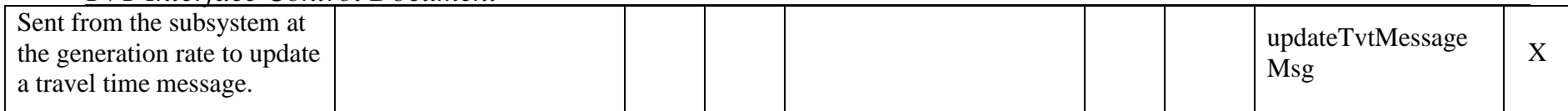

## *2.4 Driver Schemas (sent to DataBus)*

#### *TD (To driver), FD (From driver)*

<span id="page-17-0"></span>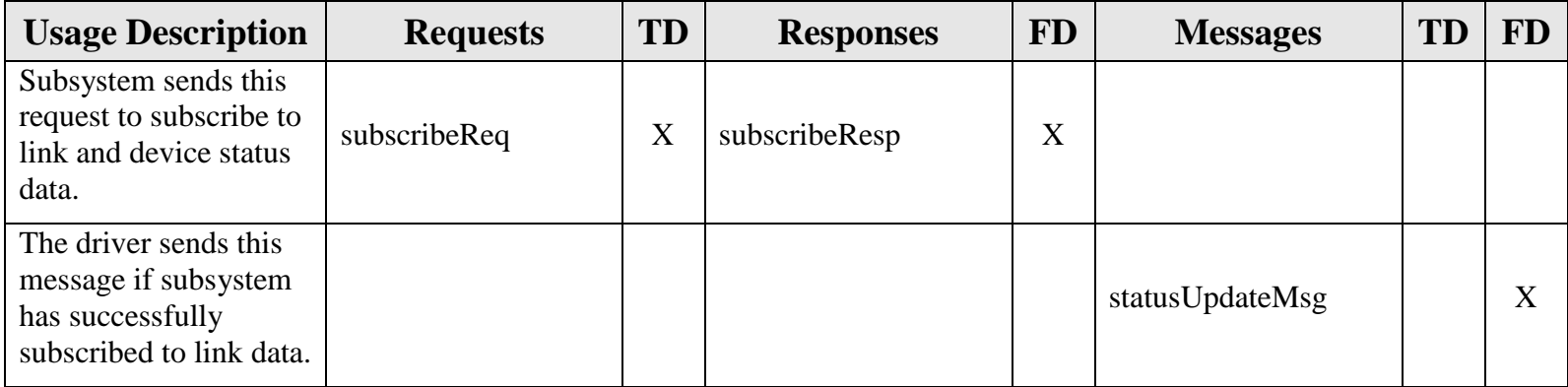

# <span id="page-18-0"></span>**3. Notes**

Information about XML and schemas can be found at the World Wide Web Consortium (W3) website at [http://www.w3.org.](http://www.w3.org/)